# PALOMINODB

### Getting Started With a Podcast

Presented by: Sheeri K. Cabral - @sheeri Community Liasion, PalominoDB www.palominodb.com

Slides - http://bit.ly/oscon11cast

### WHY????

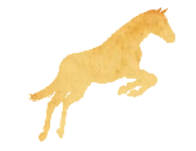

### Listen to other podcasts

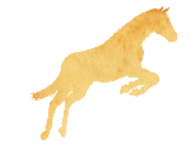

### Life is Hard

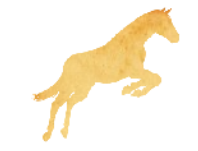

### Decisions

• Alone, co-host, interview

• Frequency

• Edit or not

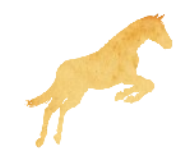

## Preparation

 $\bullet$  Show notes = agenda + minutes

• Research your topic

• Get names/companies correct

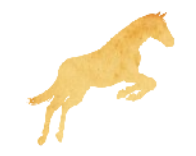

# Recording

- How?
	- Computer
	- Sound recorder
	- Web-based
- What microphone?
	- Onboard mac = auto-attenuator
	- Just you, not the environment
- Recording should be a separate device

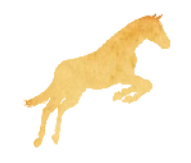

## What You Can Record With

- A bazillion computer recording programs, including Audacity
- Handheld devices
- Onboard mics
- External mics

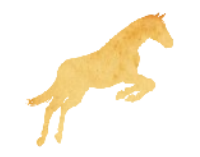

## **Microphones**

- http://en.wikipedia.org/wiki/Microphone
- Cardioid (unidirectional)

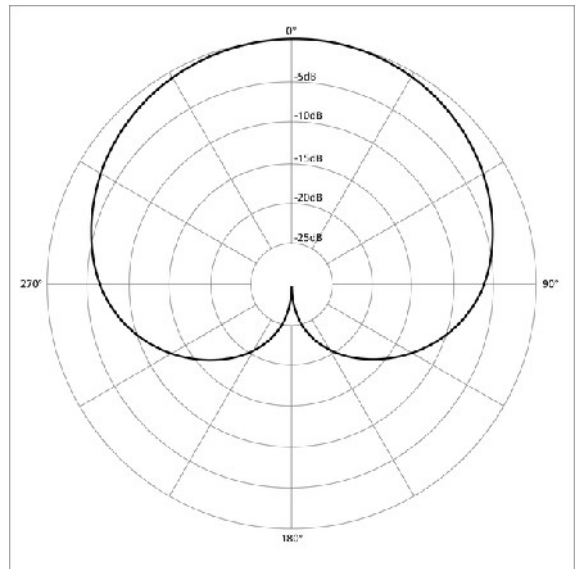

• Helps avoid picking up other noises

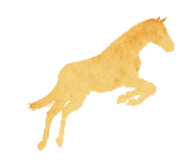

## Other Sounds

- Good Skype, phone, music (if live)
- Bad:
	- Traffic/street noise
	- Ringing phones
	- Computer sounds
	- Typing
	- People shouting for you

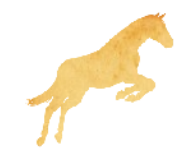

## Recording Conversations

- Best if everyone records themselves
	- Redundancy: record others on a separate channel
	- Works well with VOIP

- Sync
- Recording a guest on Skype can be tough

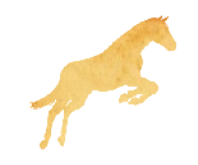

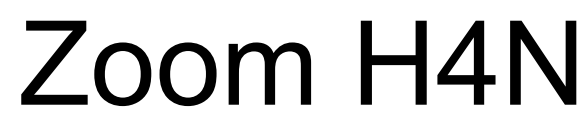

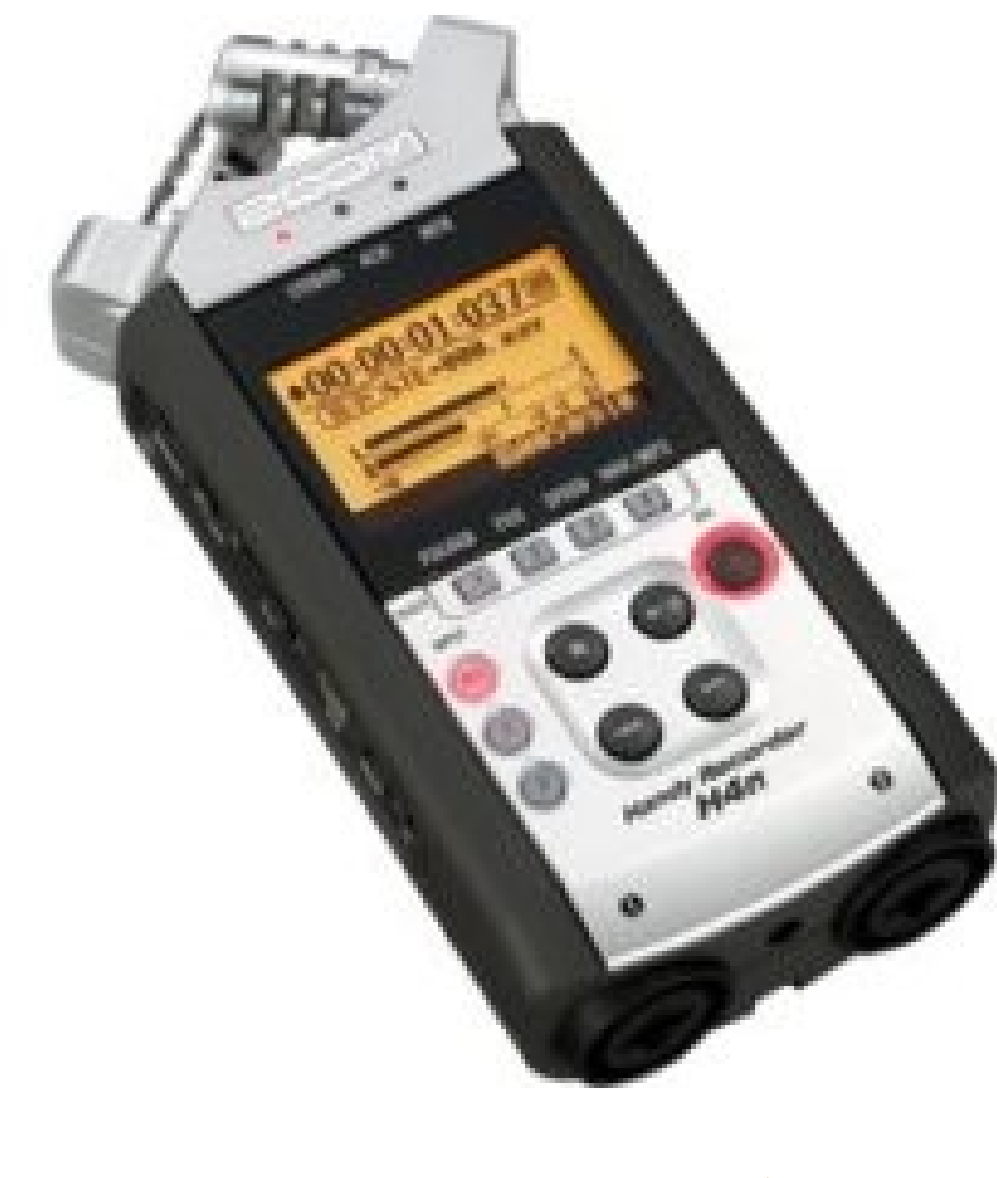

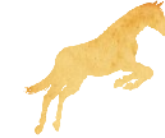

## During the Podcast

• Filler words/phrases

• Mouth noises

• Garage Band

• podomatic.com

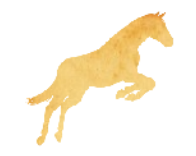

### Podcast Editing Software

• Proprietary

• Audacity

• Garage Band

• podomatic.com

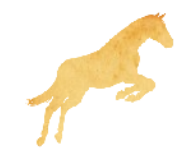

## We'll Fix It In Post

● Ums

• Can be magic

• Skype/room noise

• Fixing loud/quiet

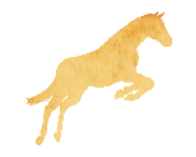

## OK, Now What?

- Podcast is an RSS feed
- Submit to podcast directories, including iTunes
	- Make sure you can get stats
	- Site->feedburner.com->iTunes
	- Changing URL later will be easier
- id3 tags, embedded pictures

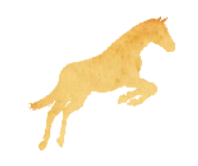

# Web Hosting

- Keep your audio files small
	- Mostly audio can be mono, not stereo
- Make sure it will not end up costing you!
	- libsyn.com
	- ourmedia.com
	- I use dreamhost.com

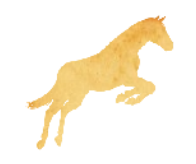

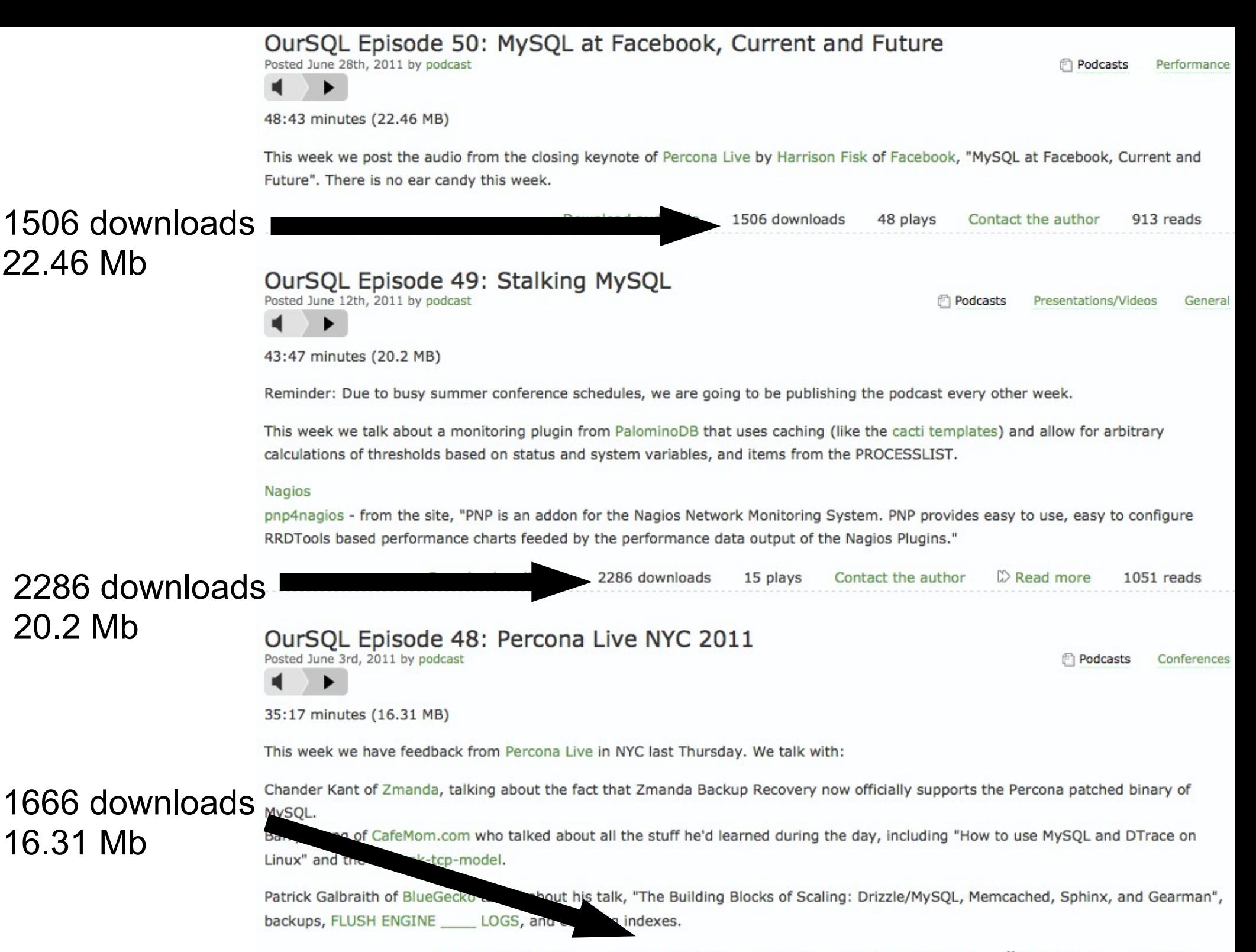

22 plays C Read more Download audio file 1666 downloads Contact the author 941 reads

#### Daily Bandwidth Usage for technocation.org (web)

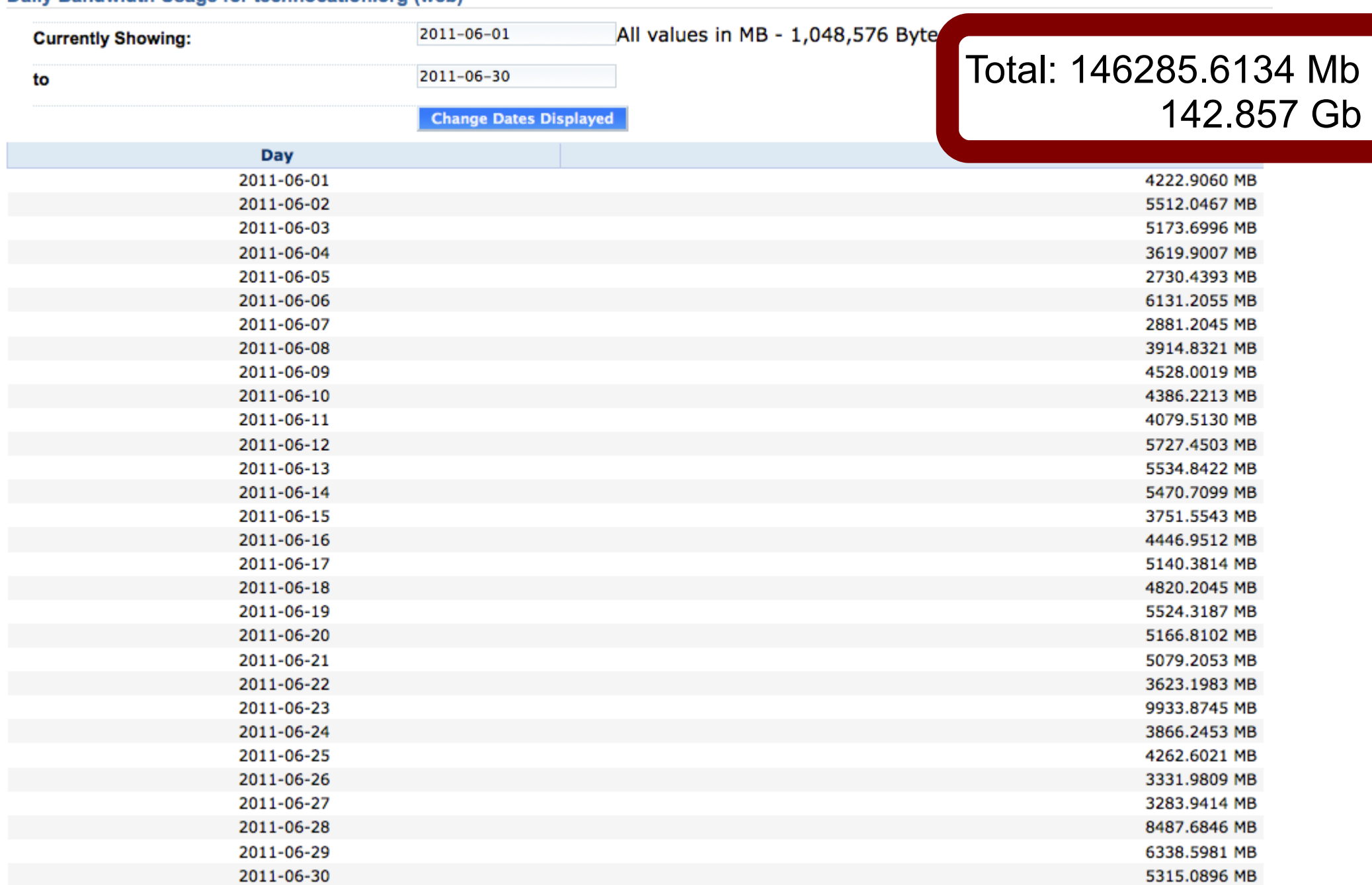

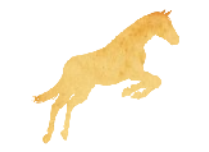

Total: 146285.6134 MB

## Promote

- Social Media
	- Tweet new episodes, use predictable links
	- Facebook group page
- Cross-promote podcasts/events
- Get as much feedback as possible
	- Offer an audio option such as www.odeo.com

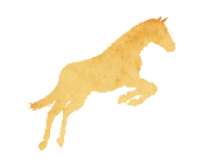

### Other considerations

- Title/subtitle
	- Think promotionally: MySQL Database Podcast
- Theme song
- Musical interludes
- Be consistent with publishing

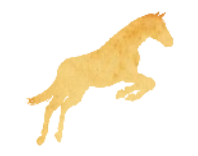

## Other considerations

- Section headers ("bumpers")
	- Sections
- Sign-off
- Identifying features before 1 minute
- Live streaming
- Copyright http://music.podshow.com/

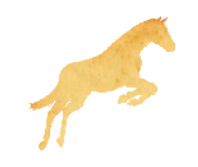

### That's it!

### Questions? Comments? Feedback?

### @sheeri sheeri@palominodb.com

### MySQL Administrator's Bible OurSQL Podcast (www.oursqlcast.com) http://planet.mysql.com

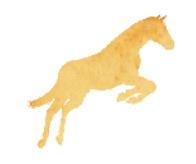

### PALOMINODB

### Getting Started With a Podcast

Presented by: Sheeri K. Cabral - @sheeri Community Liasion, PalominoDB www.palominodb.com

### <sup>07281</sup> Slides - http://bit.ly/oscon11cast

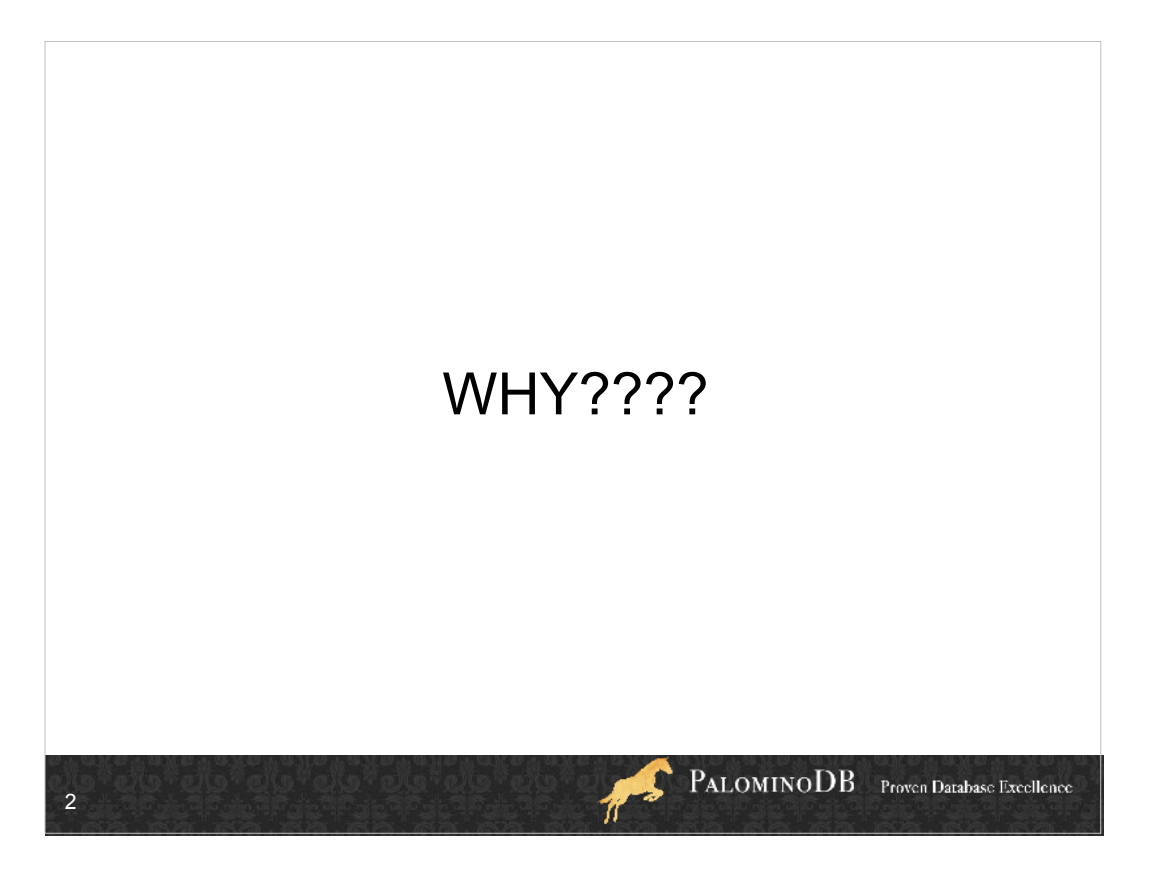

What's your goal?

What do you want to do?

Is nobody doing it? Very rare, but true in my case

If someone's doing it, what are they missing?

Are you doing it for fame, popularity, etc?

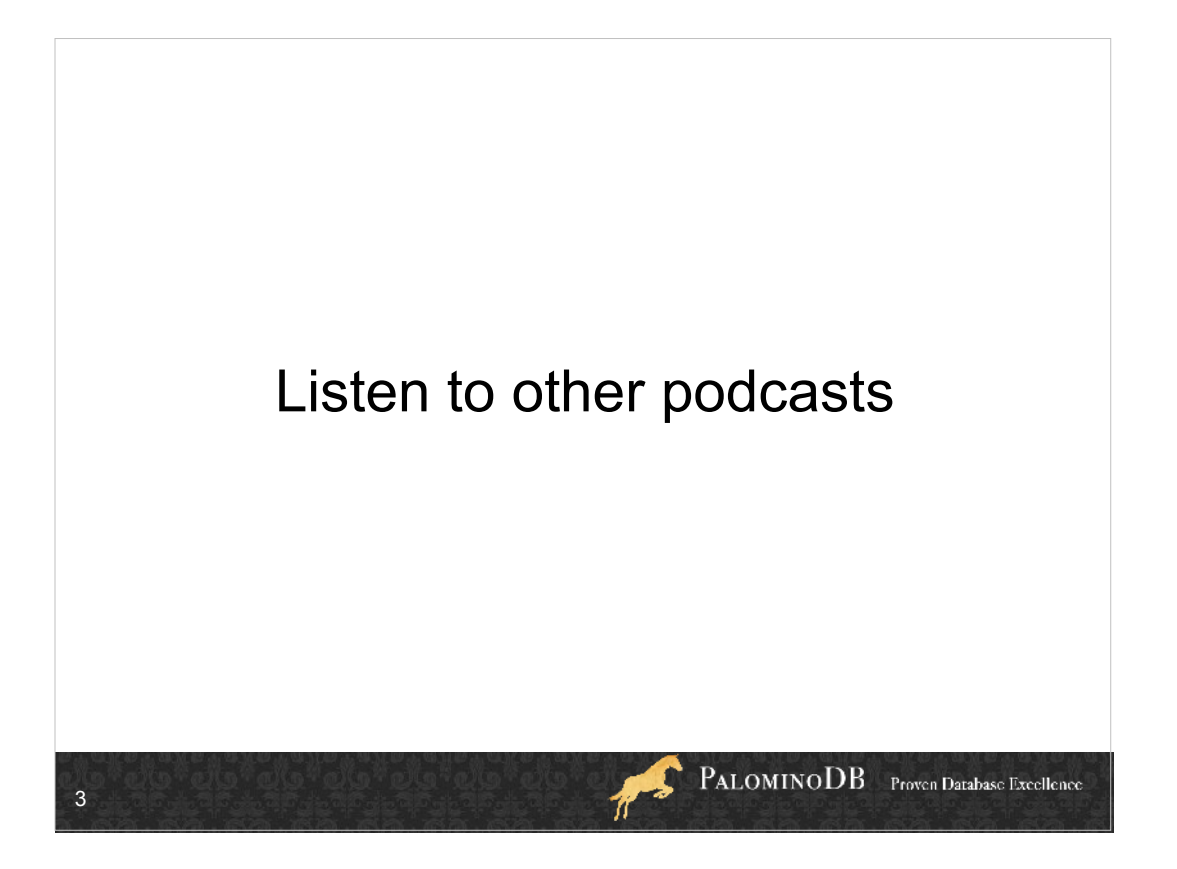

- In your subject area and not in your subject area. I listened to some tech podcasts, including this week in tech (long before this week in google came out), sdr news, pauldotcom security podcast and mike's tech show, as well as knitting podcasts like lime and violet, brenda dayne's cast on, etc.
- What do you like about them? What do you not like? Say, theme music?
- There are some tips that even the pros don't give out (probably because they don't think about them) that I have in here, because of listening to podcasts.
- Steal from the best! Podcasts started out as topical, with a few songs in each episode. Now there are news broadcasts/news summaries, topical podcasts with no music, and some people just call an audio file a podcast.

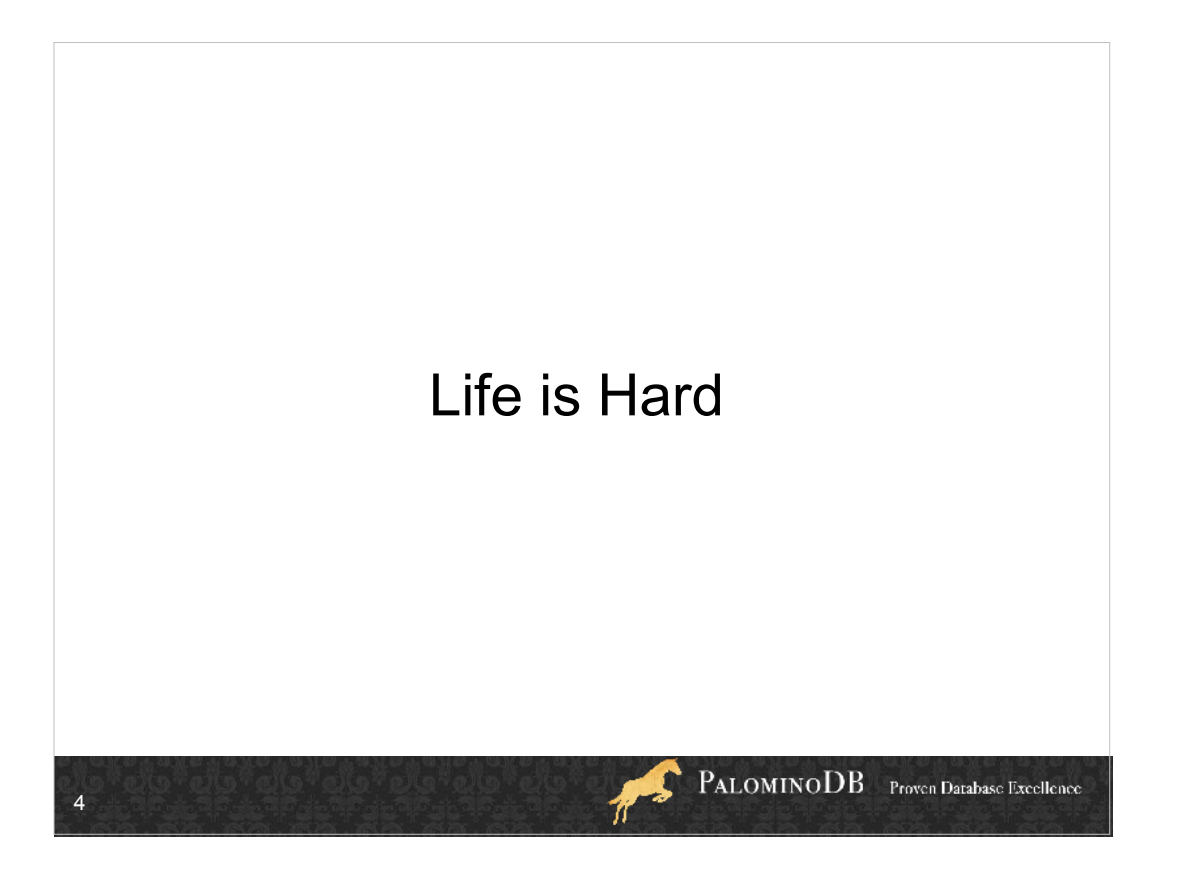

- How much extra time do you have? When I first started the OurSQL Podcast back in 2007, I did a solo podcast, and after the first few episodes I would script out what I wanted to say because that helped me reduce the amount of Um's.
- Between the research of the topic, recording and editing, I was spending 6-8 hours a week on a 10-20 minute podcast.
- I learned that my favorite casts were interviews, for 2 reasons: once you made an appt with someone, you kept it. As opposed to being on your own schedule to record. #2, the discussion flowed more naturally.
- Plus I noticed the discussion flowed better on podcasts I listened to with 2 hosts or more. Thus, co-host when I re-started it. And pick a co-host who will HELP OUT.

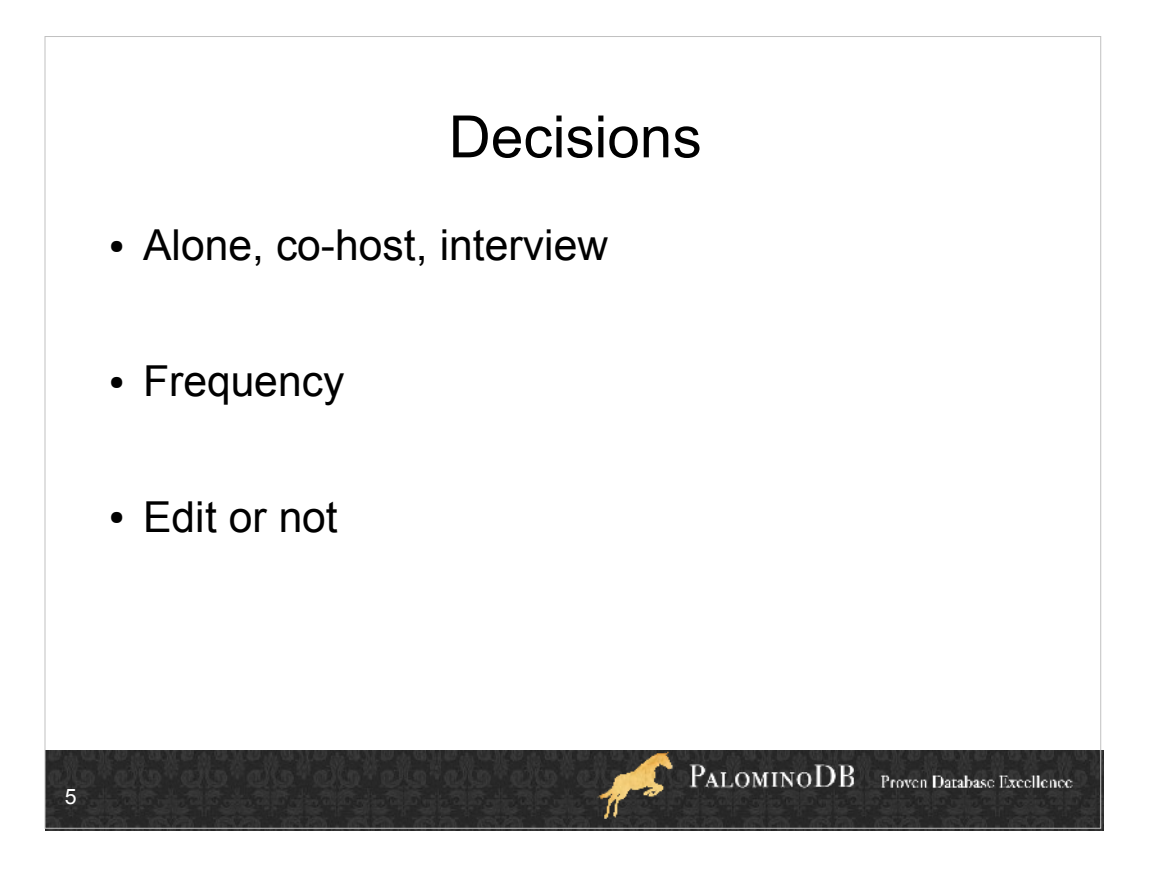

- So make it easy for yourself, if you can. Maybe it means having the podcast once a month instead of once a week.
- Maybe it means choosing to do it live so that there's no editing.
- Maybe it means fully scripting and no editing, no scripting and tons of editing, or anything in between.

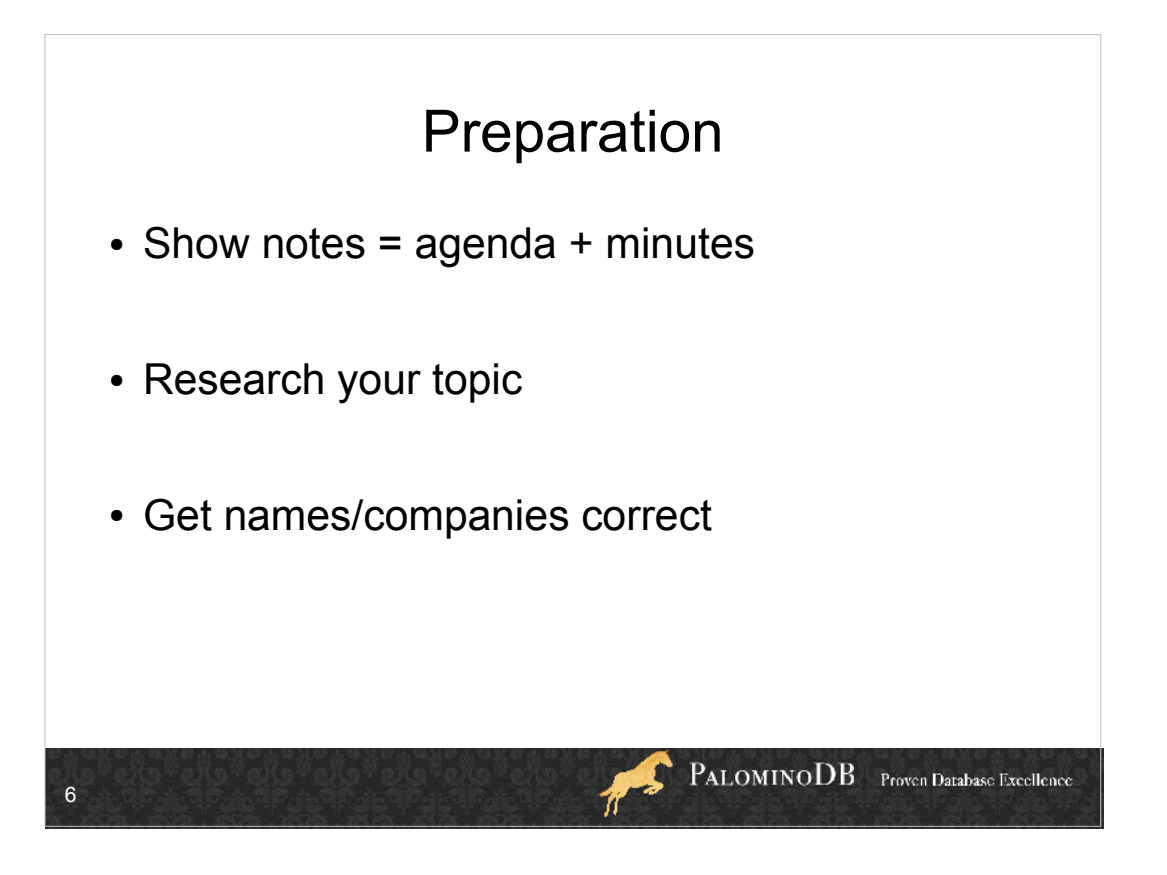

Show notes are usually published with a podcast. If you work on them beforehand, you will have at least an agenda and the start of some links, and while you 'cast you might make a note of some other ones, although it's not a good idea to type b/c it makes noise, but.....if you have a co-host one can type and one can talk.

I use google docs for this.

- Basically make it easy for yourself to develop the actual show notes.
- Pause during recording and look it up b/c voice overs usually will sound wrong.
- BAD PODCAST HOST, NO COOKIE! Don't forget to thank people and be correct when you mention people's names, companies, products, whatever. You don't want to look stupid!

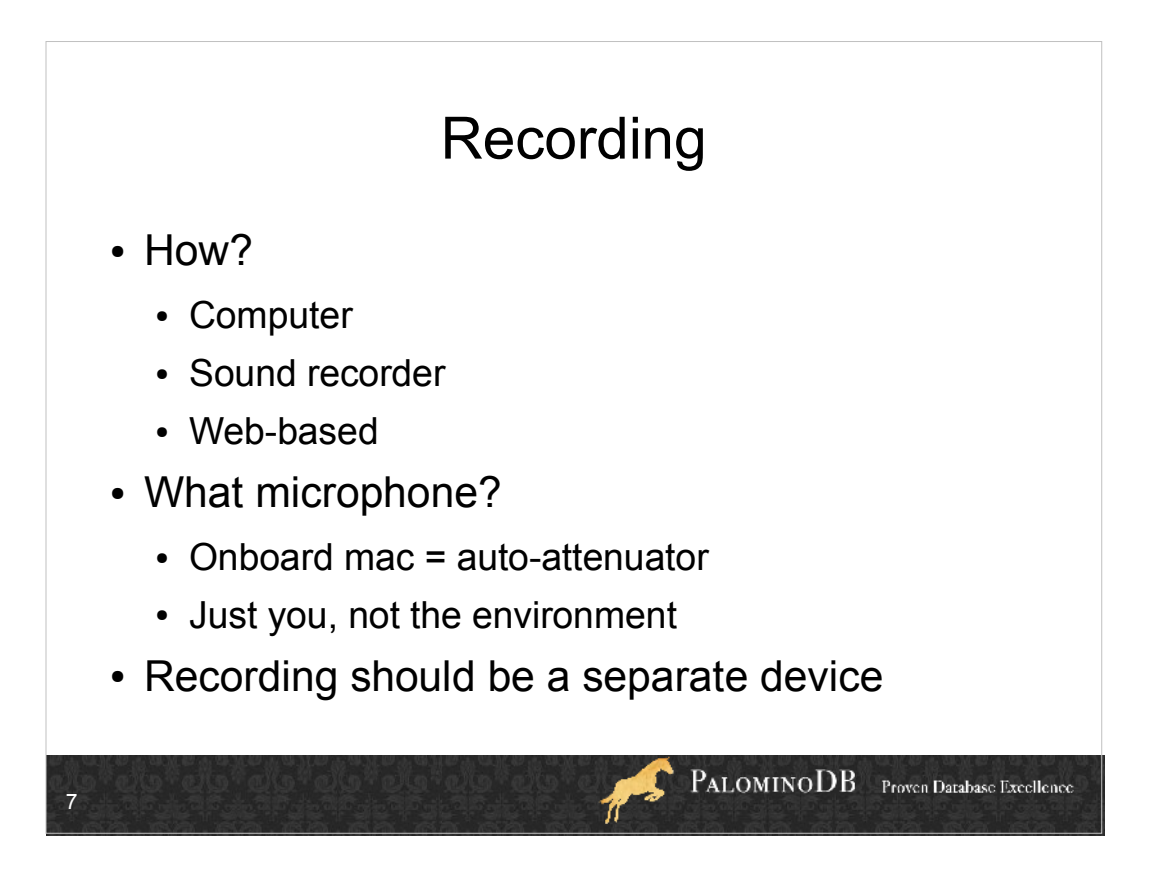

- If you can swing a separate device it'd be great. It's not necessary, but if you're using skype to call and the computer to record, that's a lot of processing happening.
- Web-based is similarly flawed latency or a bad 'net connection can destroy your podcast. Nobody wants to record over, and I've had corrupt files as well as forgotten to push the record button.

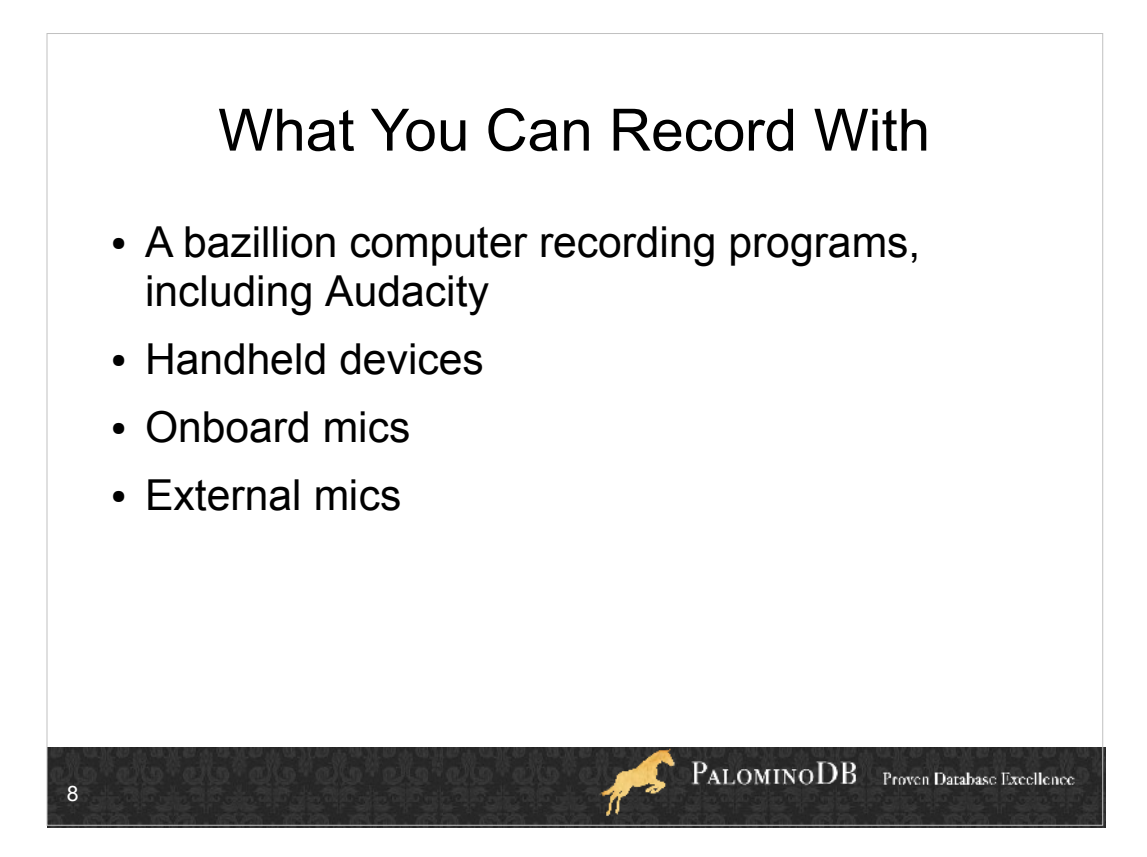

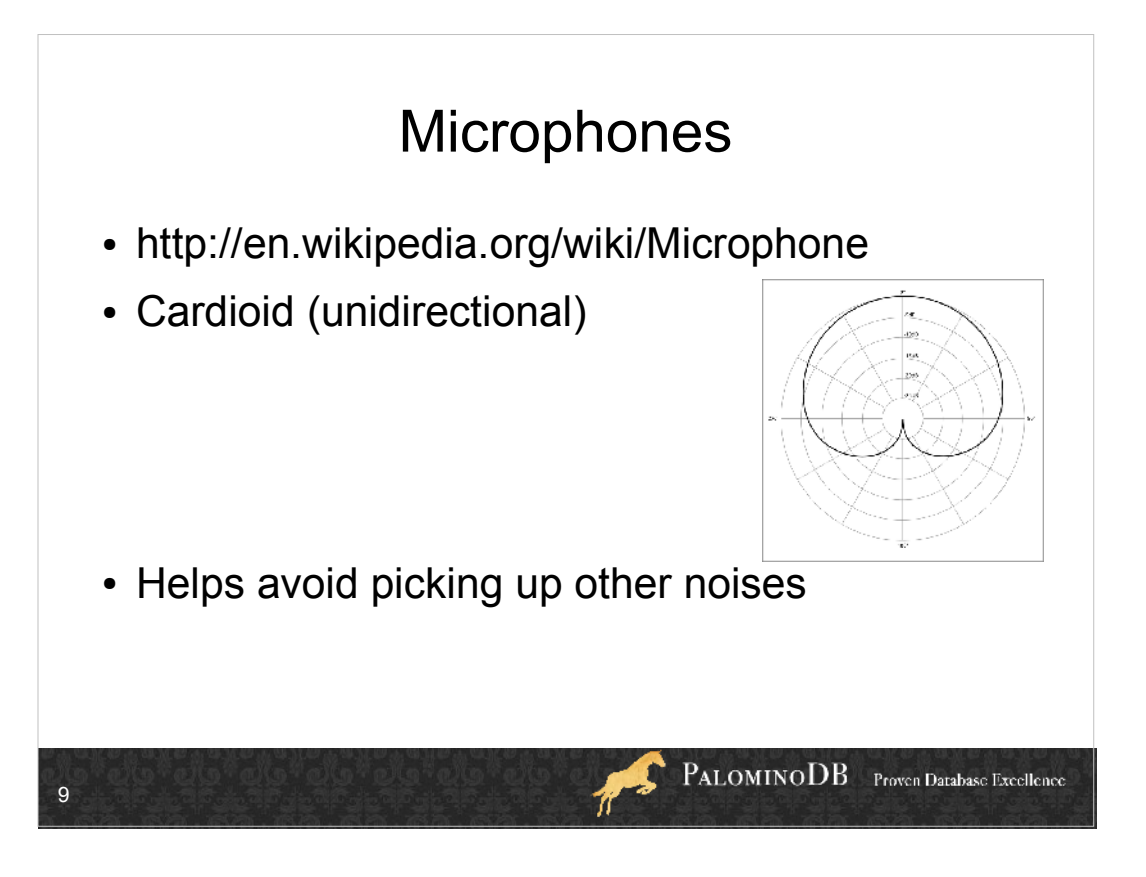

Onboard mac mic is a condenser mic and autoattenuates.

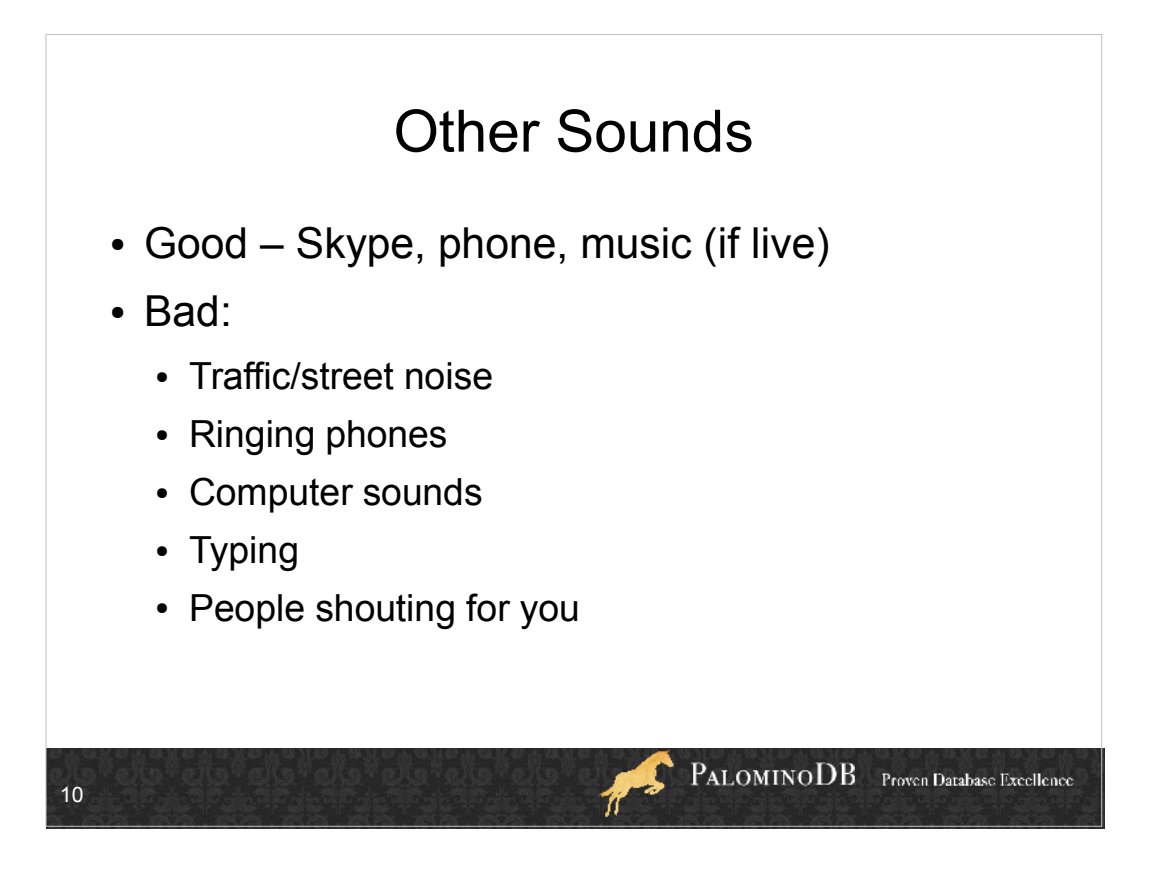

Room noise – wind/fan movement, air vents, heat and A/C. You'd be surprised what mics pick up that you ignore.

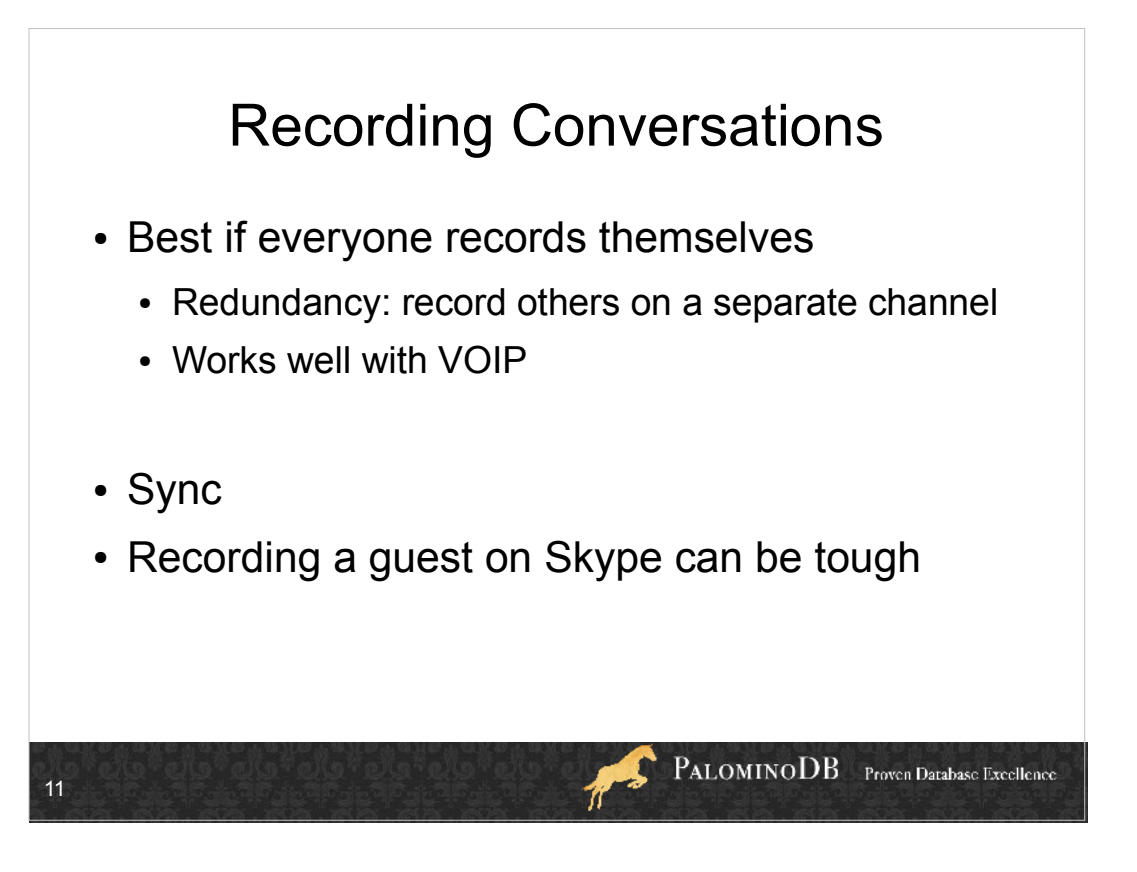

anti-feedback of Skype sometimes make beeping/feedback type noises.

Also skype/VOIP can drop bits, it does compression so you don't get as much voice quality even when there are no bits to drop.

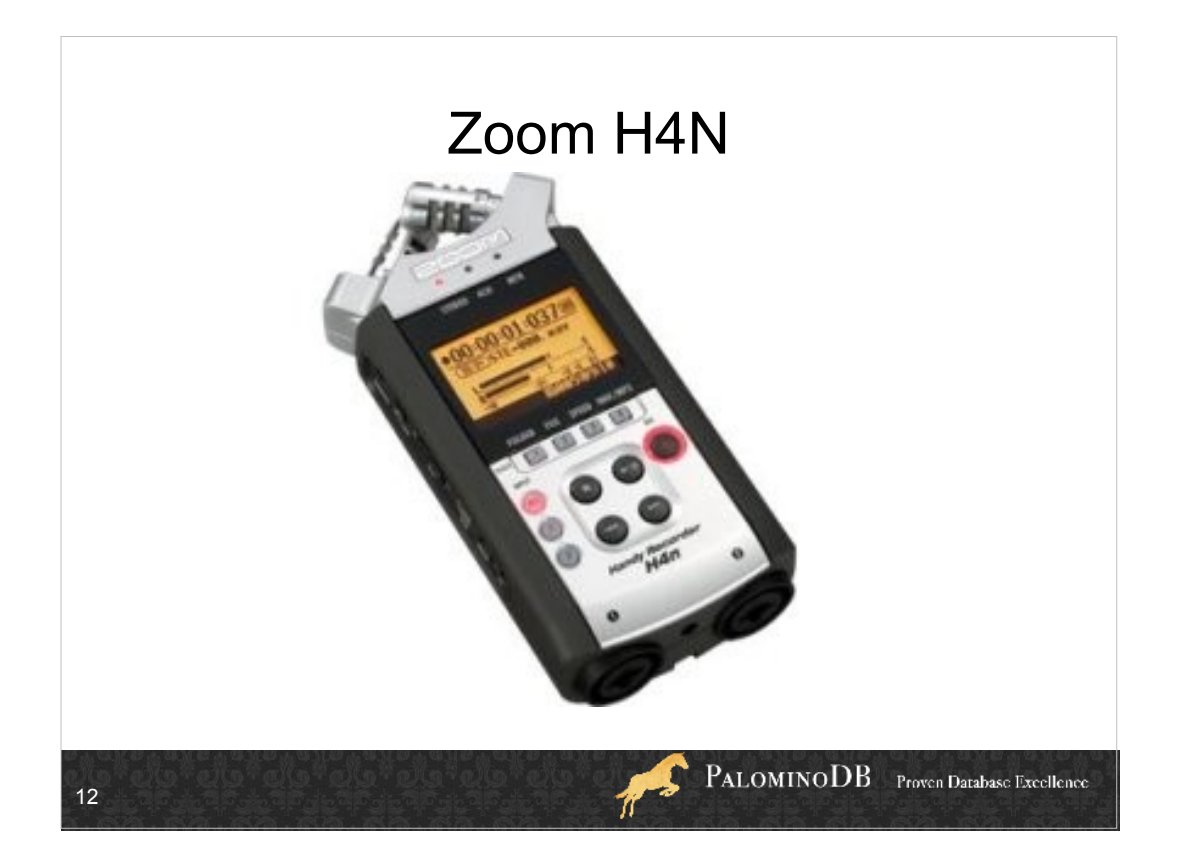

- Has onboard mics and plugs for 1/4" stereo component cables as well as XLR cables. Does lots of stuff including being able to filter high/low thresholds, save multiple files to an SD card, multiple channels for multiple inputs.
- My setup my mic is XLR cable, talk to Sarah via Skype and have a cable from my computer to the H4n 1/4" stereo jack, then headphones into the H4n.

Talk about the sync

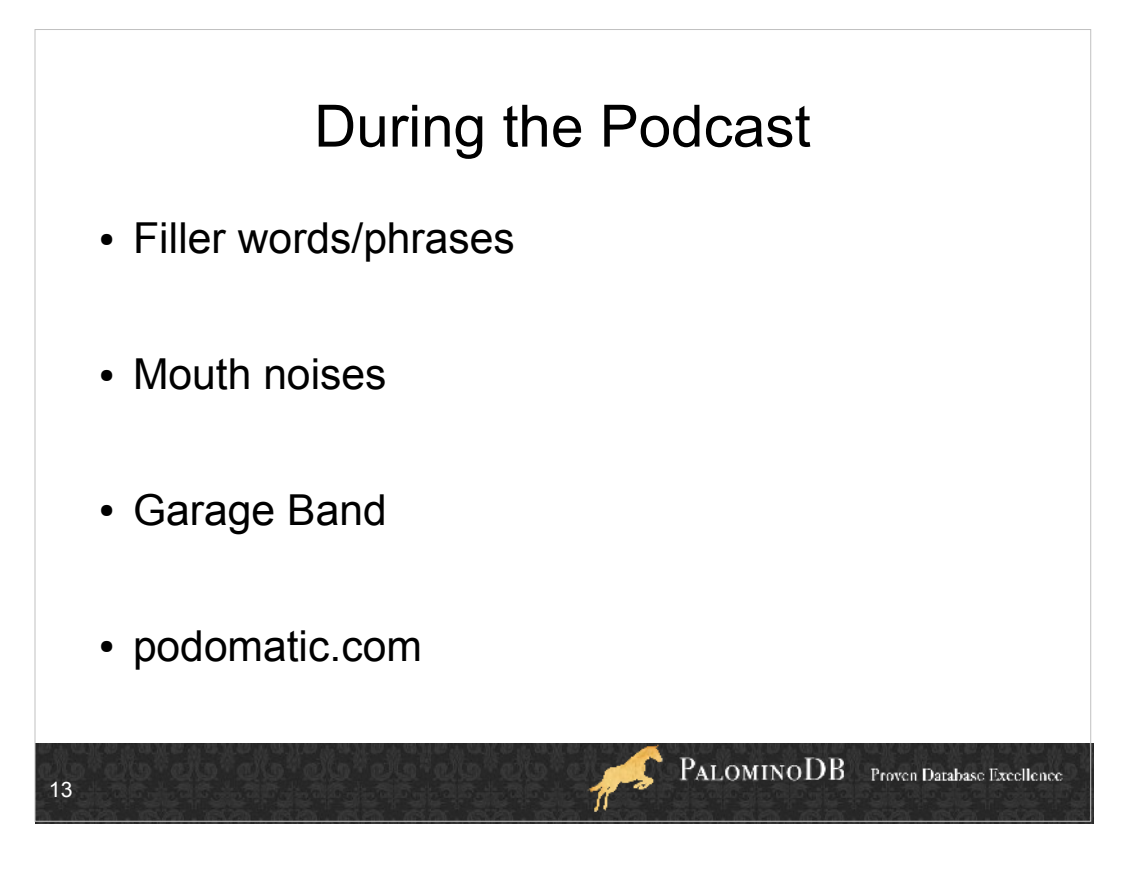

Um, ah, basically, so, you know...

Don't chew gum, we don't want to hear you drink water or tea. Don't clack your tongue piercing.

- Be aware of your mic when not speaking. You can set-up your mic slightly off to one side so you only have to shift your body in the other direction to be clear of the mic's pick-up field. This is mainly so it doesn't record your breathing, drinking or whatever when you are not speaking. Long pauses are preferable to noise, or pause before and after making noise if you need to (adjust, type, etc).
- Always be sure you are on the mic when speaking. Don't drift away or jump to the mic after starting a sentence. Find your "I'm Talking" position and make it a habit to be in that position when speaking into the mic. DEMO WITH LECTURN OR LAPEL MIC.

Check your settings before starting to record.

Watch your levels while recording.

- Although difficult, it's best to pull away from the mic while laughing or excited. Volume spikes are always trouble. If you've gone too high there can be clipping and then you can't do anything with it.
- Try to consistently speak fairly loudly and clearly and slowly. Another thing lot s of people do is start off talking at a very good volume, but as the podcast goes on they speak softer and softer. The good news is podcasts help you be aware of this.

Set-up your recording gear in the same way and in the same space if possible.

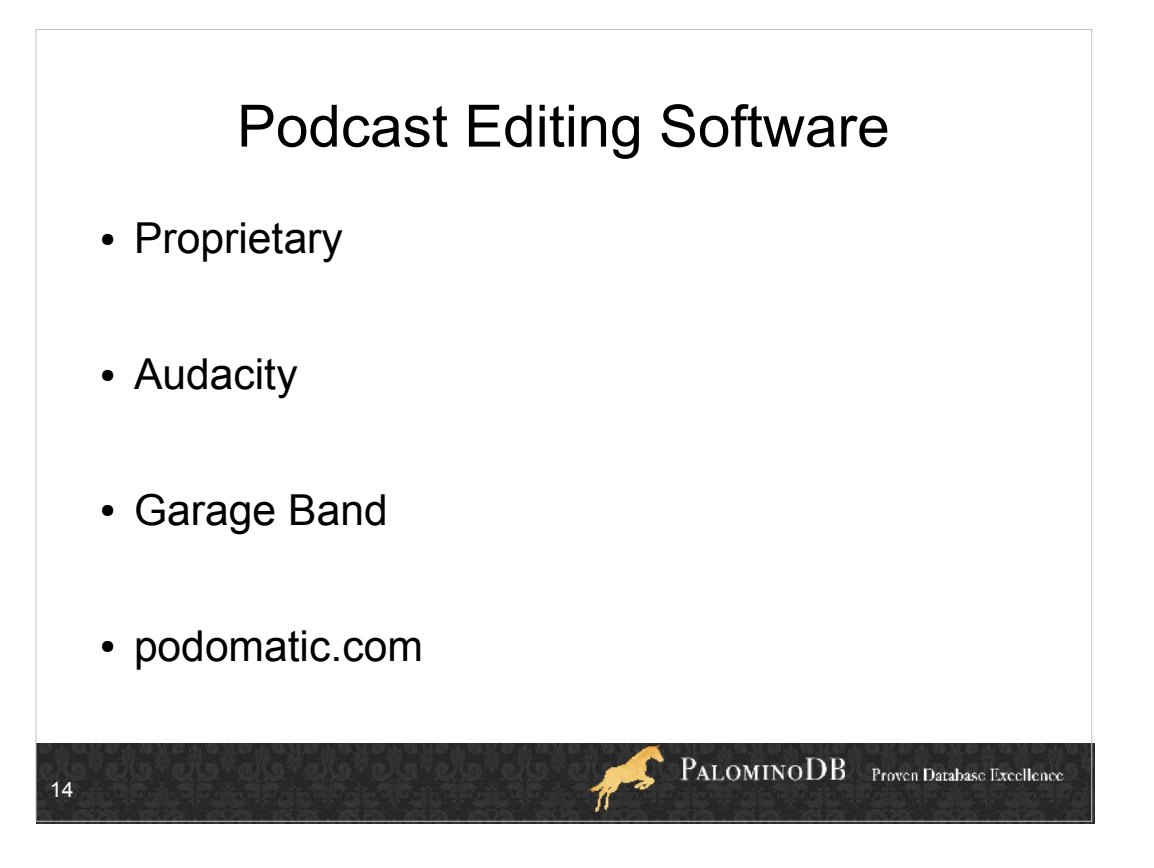

- I started in 2007, audacity wasn't so great, it's much better now.
- Audacity does destructive editing if you cut something, it's cut out. As opposed to marking a cut and doing all the processing during rendering.
- Also, you can't undo a change you made 3 changes ago, it's just Ctrl-Z undo. . . and redo.
- It's also slow to work because it renders cuts right away. Rich uses Sony Vegas which does things nondestructively.
- Filtering and volume changes have to be rendered right away for you hear them.

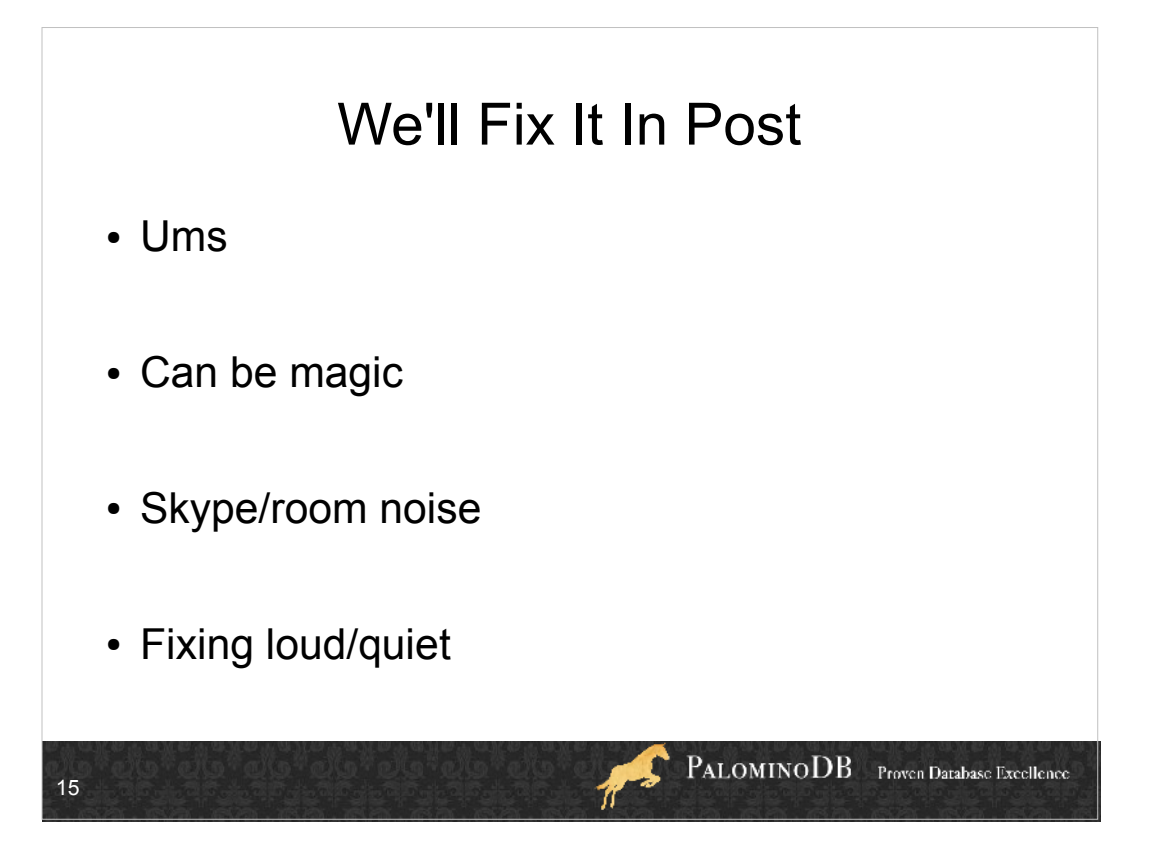

Can fix the loud/quiet playing with the equalization, and Audacity allows you to make and save equalization filters to filter out frequency ranges.

But that's what an audio engineer is for.

And sometimes it's hard to fix in post!

- "cannot cut" you can't really get "let's say that we want to get all of the rooms" – of course, Rich can do that kind of thing, so I totally recommend getting an audio engineer if you have a budget.
- amplify by 10 db, then point out the noise hiss.
- cutting \*everything\* out sounds bad, especially if you cut out pauses. It's important that it sounds like natural speech. Sometimes it just sounds better with the filler word. A good example is the breath leading into a sentence.

### OK, Now What? • Podcast is an RSS feed • Submit to podcast directories, including iTunes • Make sure you can get stats • Site->feedburner.com->iTunes • Changing URL later will be easier • id3 tags, embedded pictures PALOMINODB Proven Database Excellence 16

### Web Hosting • Keep your audio files small • Mostly audio can be mono, not stereo • Make sure it will not end up costing you! • libsyn.com • ourmedia.com ● I use dreamhost.comPALOMINODB Proven Database Excellence 17

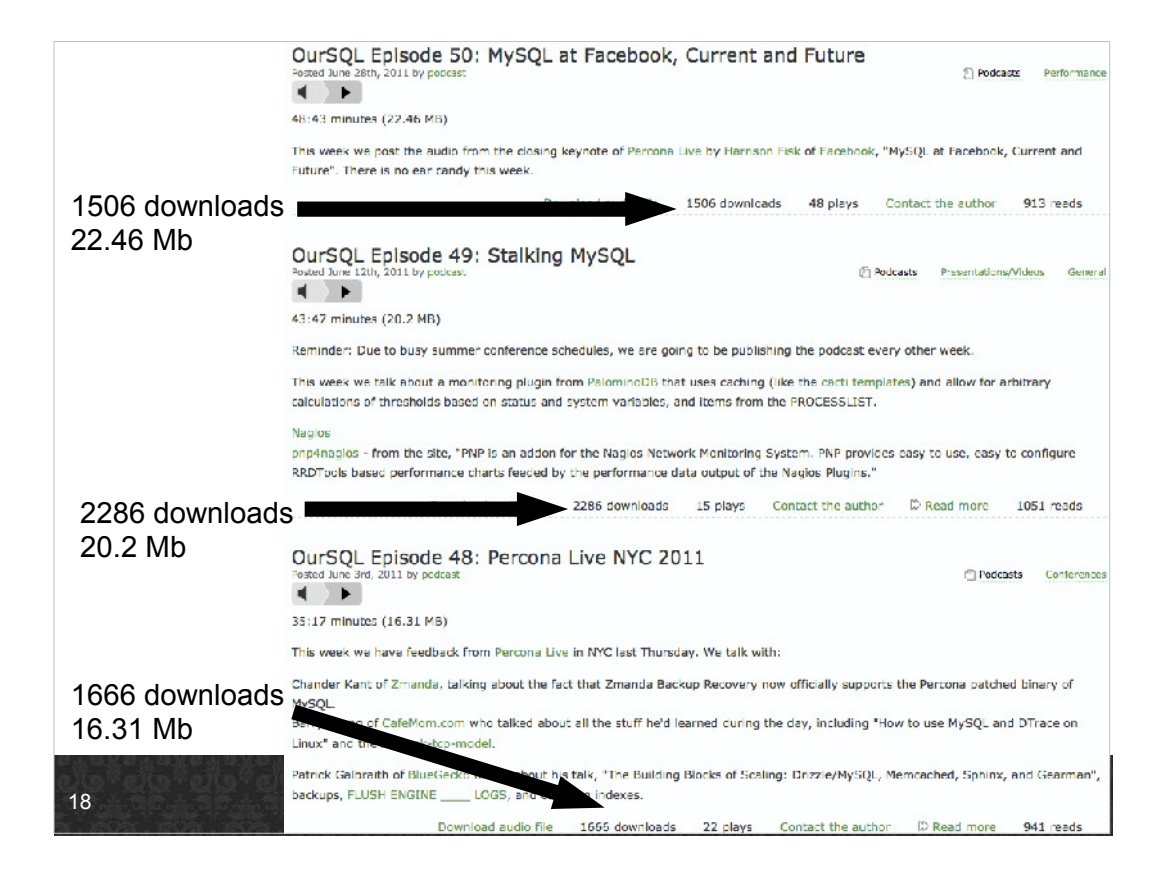

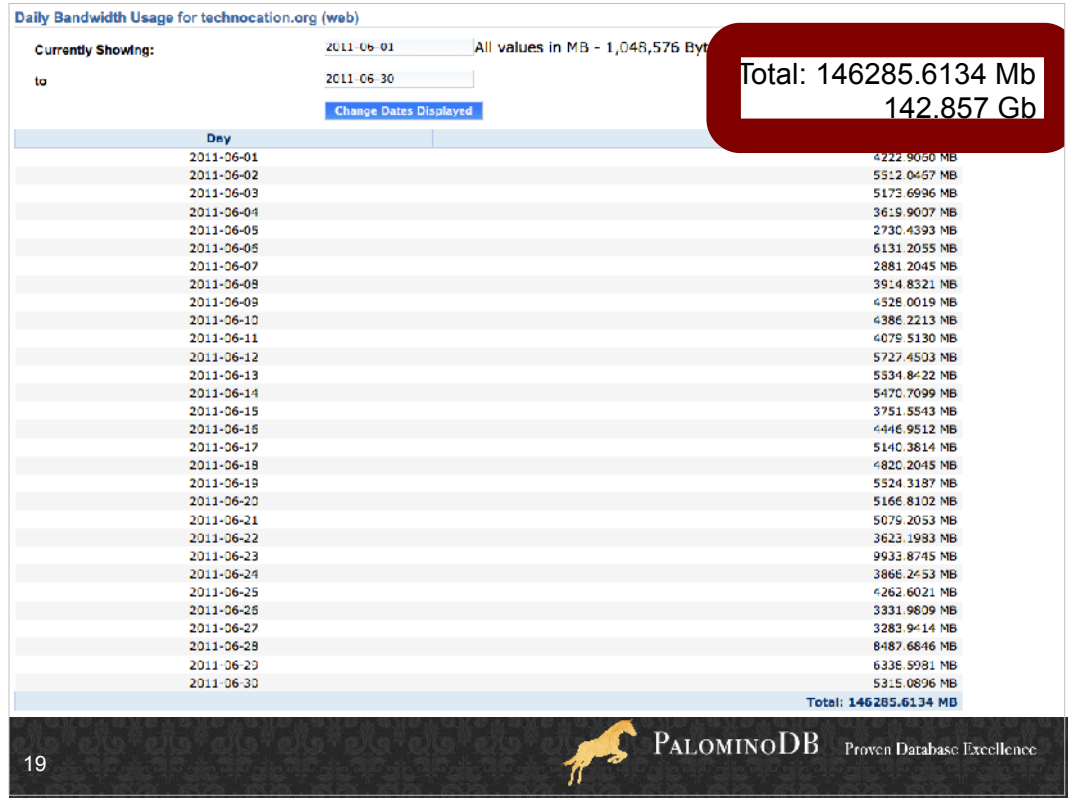

That's over 7,300 downloads of an avg 20 Mb each.

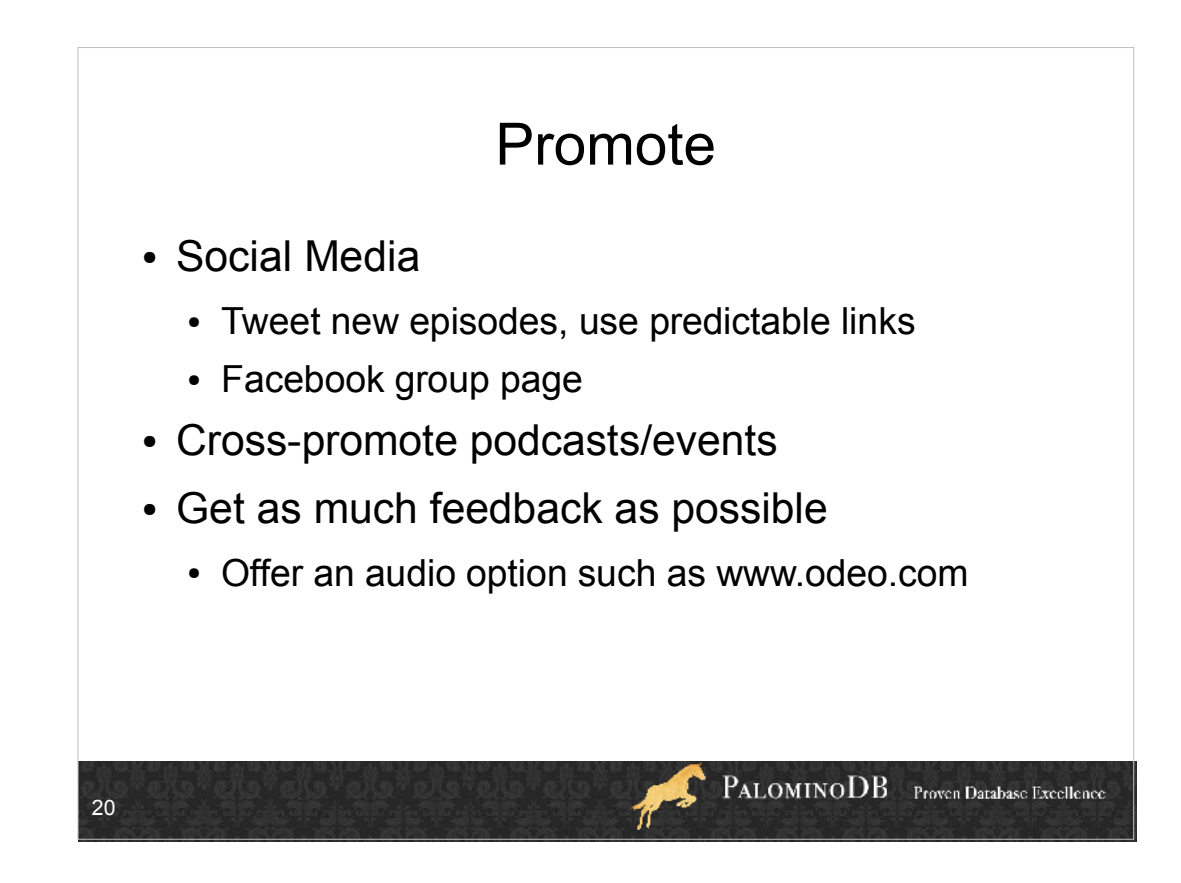

### Other considerations

- Title/subtitle
	- Think promotionally: MySQL Database Podcast
- Theme song

21

- Musical interludes
- Be consistent with publishing

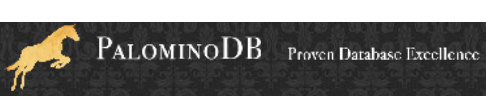

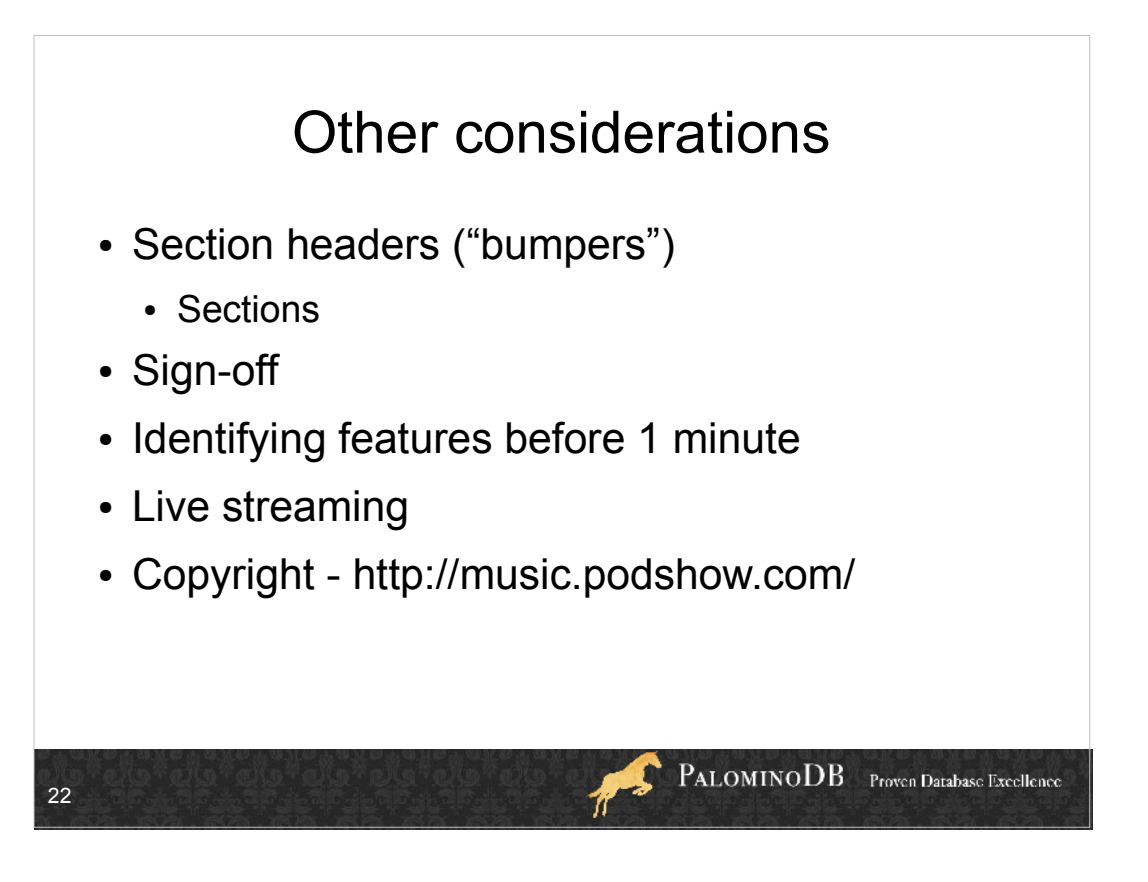

recording live or doing live effects/music vs. creating another track/channel (this is another place audacity is difficult, it's not always easy to insert something in the middle, though an audio engineer can help with that)

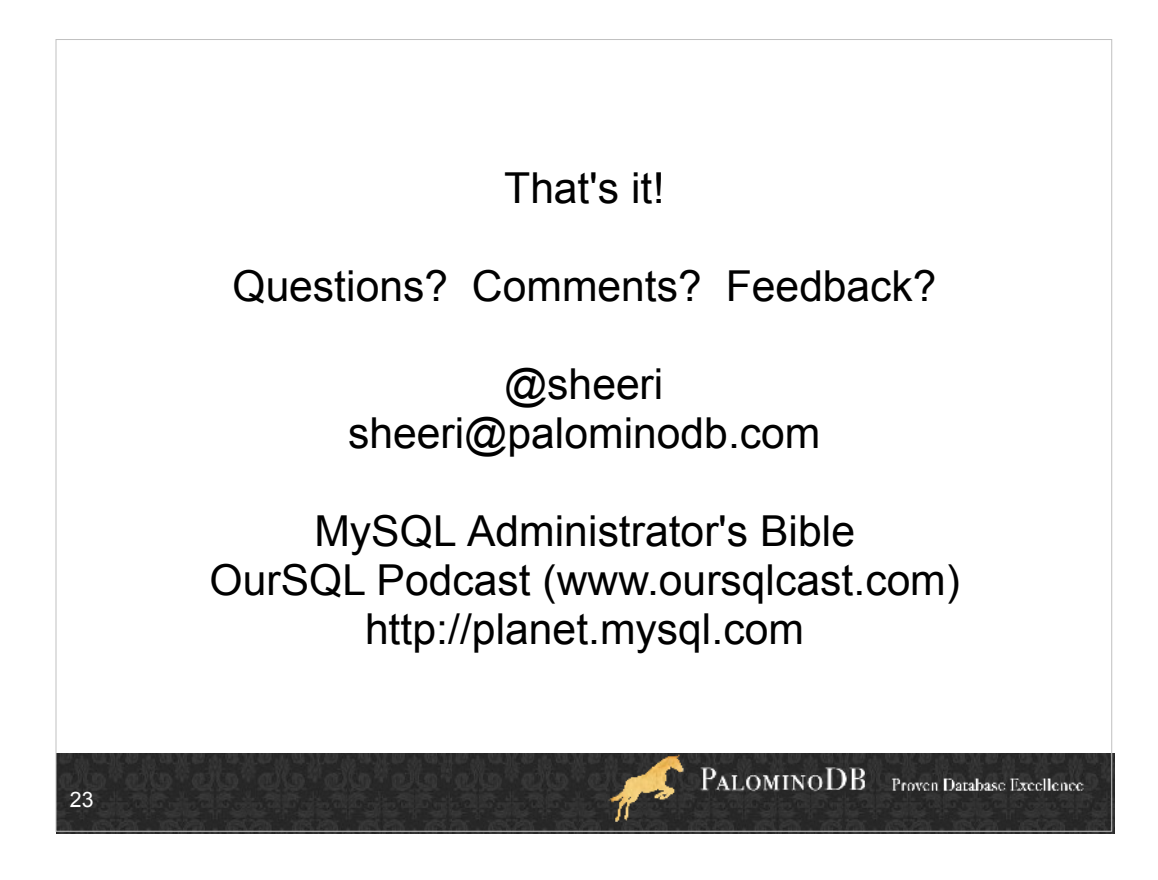